# Digital 4K Video Camera Recorder Digital HD Video Camera Recorder

### Alustusjuhend

See juhend kirjeldab kaamera kasutamiseks vajalikke ettevalmistusi, põhitoiminguid jne. Lisateavet vt veebispikrist (veebijuhend). http://rd1.sony.net/help/cam/1640/h\_zz/

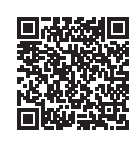

Kaamera ja tarkvara kasutamise kohta üksikasjalikuma teabe saamiseks külastage järgmist veebisaiti. http://www.sony.net/actioncam/support/

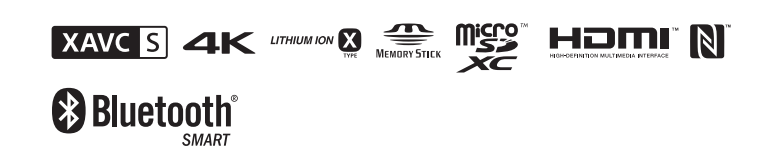

FDR-X3000/HDR-AS300

**http://www.sony.net/**

### **Lugege kõigepealt seda**

### Mida on vaja kaameraga pilkupüüdva video tegemiseks

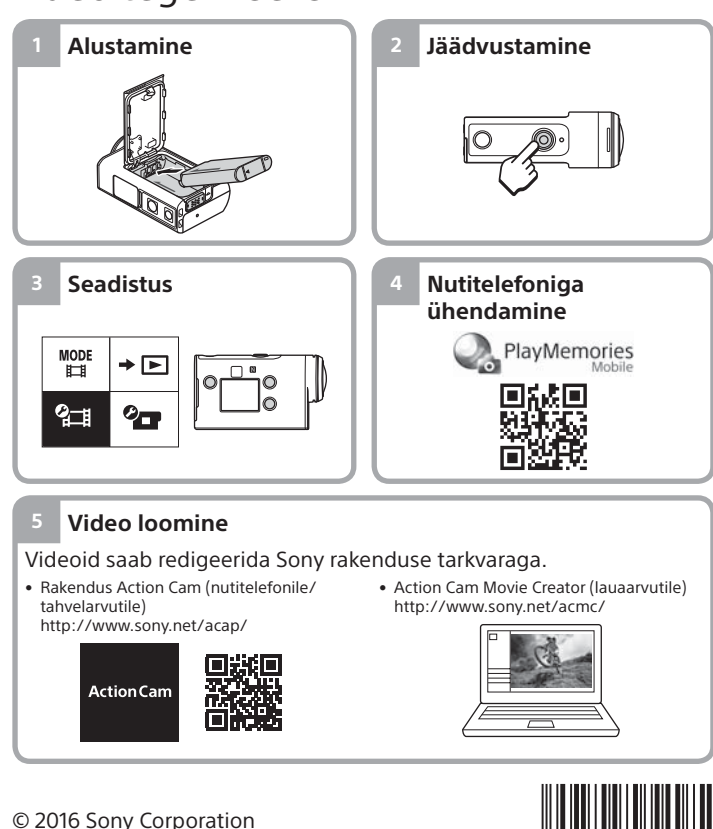

# Kaasasolevate üksuste kontrollimine

Sulgudes olev arv näitab eseme kogust komplektis.

- Kaamera (1) / veealune korpus (MPK-UWH1) (1)
- Kaamera on veealuses korpuses. Avage korpuse kate järgmise joonise järgi.
- Mikro-USB-kaabel (1)
- Laetav akukomplekt (NP-BX1) (1)
- Kinnituspannal (1)
- Alustusjuhend (see dokument) (1)
- Viitejuhend (1)

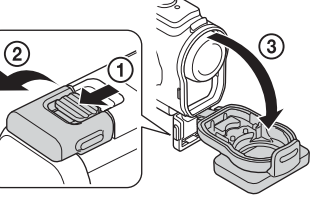

# Põhiosade nimetused

 Nupp (sees/ootel)  $\overline{2}$ Infrapuna-kaugvastuvõtja (ainult FDR-X3000) 3 Nupp MENU Ekraanipaneel Nupud UP/DOWN 6 REC-lamp Nupp REC (video / liikumatu pilt) / nupp ENTER (menüükäivitus) **B** Lamp REC/LIVE  $\overline{9}$  (N-märk) 10 Objektiiv 11 Kõlar 12 Mikrofonid 13 Aku kate 14 GPS-andur Liitmikukate (HDMI OUT, multi-/ mikro-USB-liides/mikrofonipesa) 16 REC-lamp  $\overline{17}$ Lukustusnupp 18 Mälukaardi kate

# **Alustamine**

# Aku laadimine

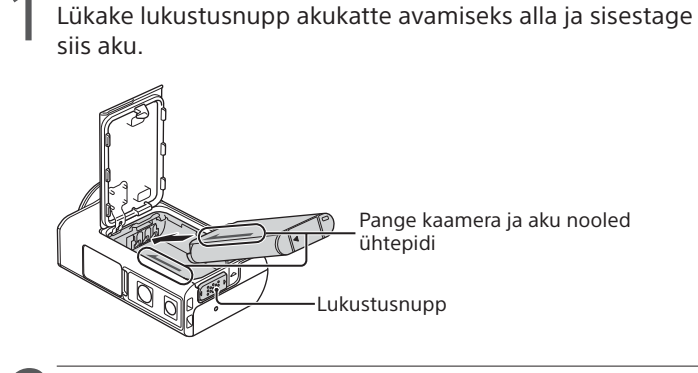

2 Sulgege kate kindlalt, seejärel lükake lukustusnupp lukustamiseks üles.

Veenduge, et lukustusnupul olevat kollast tähist poleks näha.

Avage pistikupesa kate ja ühendage siis inaktiveeritud kaamera mikro-USB-kaabli (kaasas) abil mõne aktiveeritud arvutiga.

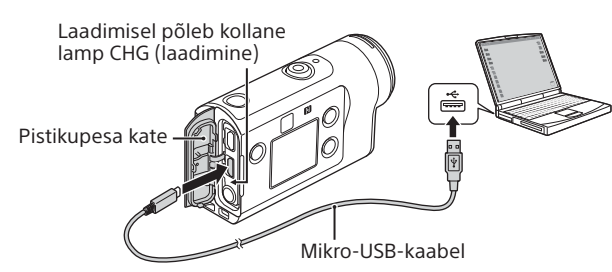

# Mälukaardi sisestamine

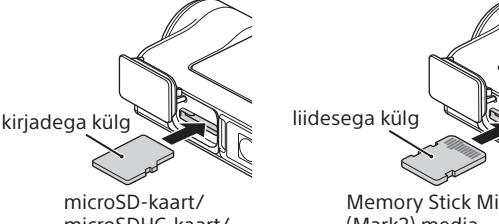

microSDHC-kaart/ microSDXC-kaart

Memory Stick Micro™ (Mark2) media

### **Kaameraga kasutatavad mälukaardid**

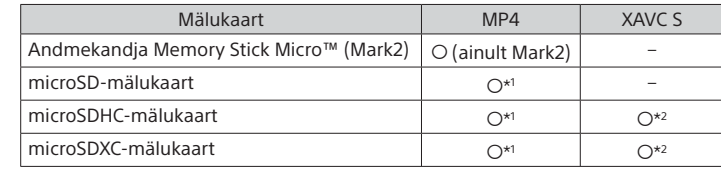

\*1 SD kiirusklass 4 (**c∟ass@**) või kiirem või UHS-i kiirusklass 1 (**U)**) või kiirem \*2 Mälukaart, mille puhul on täidetud kõik järgmised tehnilised andmed.

- Mälumaht 4 GB või rohkem
- SD-kiirusklass 10 (CLASS(Q) või UHS-i kiirusklass 1 ( 1 ) või kiirem. Kui salvestate kiirusel 100 Mbit/s või kiiremini (ainult FDR-X3000), on vaja mälukaarti, mille UHS-i kiirusklass on 3 (13).

#### **Märkused**

- Ei pruugi töötada kõikide mälukaartidega. Muude kui Sony valmistatud mälukaartide üksikasju küsige nende valmistajatelt.
- Kontrollige mälukaardi suunda. Kui lükkate mälukaardi jõuga vales suunas sisse, võivad mälukaart, mälukaardi pesa või pildi andmed kahjustuda.
- Enne kasutamist vormindage mälukaart kaameraga.
- Veenduge enne seadme kasutamist, et pistikupesa kate ja akupesa/ mälukaardipesa kate oleksid turvaliselt suletud ning katte külge poleks jäänud võõrkehi. Muidu võib vesi sisse tungida.

# Kella seadistus

Kaamera esmakordsel sisselülitamisel nupuga  $\mathcal O$  (sees/ootel), kuvatakse piirkonna aja / suveaja / kuupäeva ja kellaaja seadistamise ekraan.

Vajutage soovitud üksuse valimiseks nuppu UP või DOWN ja seejärel käivitamiseks nuppu ENTER.

#### **Vihjed**

- Kuupäeva ja kellaaja/piirkonna/suveaja seadistamise ekraan kuvatakse ka pärast seadistuste lähtestamist.
- Piirkonnad on määratletud ajanihkega Greenwichi aja (GMT) ja teie kodu standardaja vahel. Ajanihke üksikasju vaadake veebispikri (veebijuhendi) jaotisest "Maailma pealinnade ajanihete loend".

### **Jäädvustamine**

# Võtterežiimi seadistamine

Vajutage nuppu MENU, seejärel valige  $\frac{\text{MODE}}{\text{H}-\text{H}} \rightarrow$  võtterežiim.

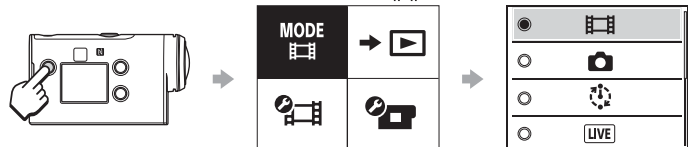

#### **Režiimide loend**

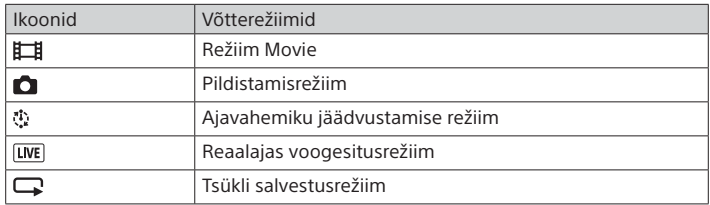

# Videovormingu seadistamine

Vajutage nuppu MENU, seejärel valige ? i (jäädvustamise seadistused)  $\rightarrow$  videovorming (vaikeseadistus:  $(MPA)$ ). Valige (4K), et jäädvustada 4K-kvaliteediga (ainult FDR-X3000).

# Jäädvustamine

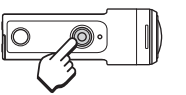

Jäädvustamise alustamiseks vajutage nuppu REC. Jäädvustamise peatamiseks vajutage uuesti nuppu REC.

\* Vajutades nuppu REC, kui seadistus "One touch recording" on olekus "ON", alustatakse salvestamist viimase enne kaamera väljalülitamist seadistatud jäädvustamisrežiimiga.

> 4 Seadistuste ekraan

> > $\oplus$  : ON

 $\bigoplus$  : OFF

ぅ

 $\mathbf C$ 

Ikoonid Seadistusüksused

 $+$  OFF **SNON** ্রী<sub>শ</sub> OFF  $0<sub>0</sub>$ 

**Q-2**  $\times$  ON FORMAT TC/UB  $\widehat{p}$  OFF **HDMI**  $\Box$  BGM 煦 on  $DON$ **小小**  $\mathbf{a}$  3 츭 OFF  $\frac{\text{AUTO}}{\text{OFF}}$  60 s  $NTSC \rightarrow PAL$ 

 $\bullet$ **O GMT** O-OFF Ver. **RESET** 

Lennukirežiim Wi-Fi-ühenduse seadistus Wi-Fi suure võimsuse seadistus\* Bluetoothi seadistus Bluetoothkaugjuhtimispuldi toite seadistus GPS-i logi Vorming

Ajakood / kasutaja bitt\*<sup>3</sup>

Infrapunakaugjuhtimine\*3 HDMI-seadistused\*4 Taustamuusika\*2 USB-toiteallikas

Piiks

Piiksu helitugevus Lambi seadistus Ühe puutega salvestamine Automaatne väljalülitumine NTSC/PAL-i vahetamine Kuupäeva ja kellaaja seadistus Piirkonna seadistus Suveaja seadistus Versioon

Seadistuste lähtestamine

#### **Märkused**

- Pikaajalisel jäädvustamisel võib kaamera temperatuur tõusta punktini, kus pildi või video jäädvustamine peatub automaatselt.
- Kaamera kasutamisel olukorras, kus kaamera on mikro-USB-kaabli (kaasas) abil ühendatud välise toiteallikaga, saate jäädvustamisel või piltide taasesitamisel vähendada akutarbimist. Sellisel juhul on vaja laetud akut.

#### **Seadistus**

Vajutage nuppu MENU, vajutage üksuse valimiseks nuppu UP või DOWN ja siis käivitamiseks nuppu ENTER.

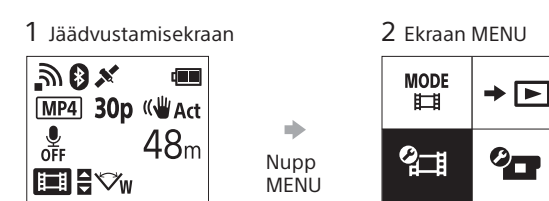

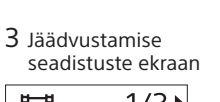

盯  $1/3$ 1080 30p

a) Nupp **ENTER** 

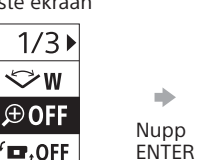

#### **<sup>2</sup> B** Jäädvustamise seadistused\*<sup>1</sup> **<sup>***O***</sup>T** Kaamera seadistused

MP4

(WAct

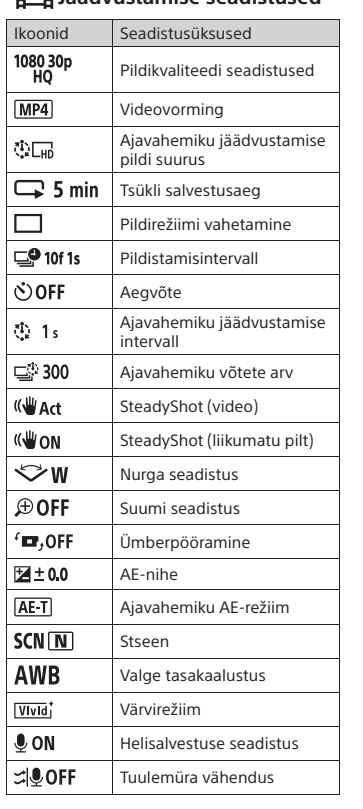

Lisateavet seadistatavate üksuste kohta leiate veebispikri (veebijuhendi) jaotisest "Seadistuste muutmine".

#### **Nutitelefoniga ühendamine**

### Rakenduse PlayMemories Mobile™ installimine nutitelefoni

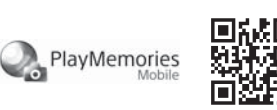

#### **Android OS**

Otsige teenusest Google Play rakendust PlayMemories Mobile ja installige see.

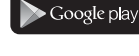

### **iOS**

Leidke App Store'ist rakendus PlayMemories Mobile ja installige see.

### **App Store**

• iOS-i kasutamisel pole ühe puutega funktsioonid (NFC) saadaval.

#### **Märkused**

- Kui PlayMemories Mobile on teie nutitelefoni juba installitud, värskendage see kindlasti uusimale versioonile.
- Selles juhendis kirjeldatud Wi-Fi-funktsioon ei tööta tingimata kõigi nutitelefonide ja tahvelarvutitega.
- Rakenduse kasutusviisid või ekraanid võivad tulevastes täiustustes ette teatamata muutuda.
- Lisateavet rakenduse PlayMemories Mobile kohta vaadake järgmiselt veebisaidilt.
- (http://www.sony.net/pmm/)
- Olenevalt riigist või piirkonnast ei pruugi Google Play toetatud olla. Sellisel juhul leidke internetist rakendus PlayMemories Mobile ja installige see.

### Ühendamine

#### **Ühe puutega funktsioonide abil NFC-toega Androidi nutitelefoni ühendamine**

Seadke Wi-Fi kaameras valikule ON ja puudutage nutitelefoni märki (N-märk) vastu kaamera märki (N-märk).

Kui PlayMemories Mobile käivitub, rakendatakse seadistused automaatselt Wi-Fi-ühenduse loomiseks.

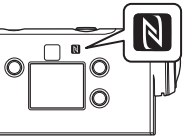

#### **QR-koodi kasutamine nutitelefoni ühendamiseks Wi-Fi kaudu**

 Lülitage kaamera sisse ja seadke Wi-Fi kaameras valikule ON.  $(2)$  Valige võtterežiim:  $\Box$ ,  $\Box$ ,  $\Box$ ,  $\Box$ .

 Käivitage nutitelefonis rakendus PlayMemories Mobile. Valige PlayMemories Mobile'i ekraanil suvand [Scan QR Code

of the Camera]. Valige [OK] (kui kuvatakse teade, valige uuesti [OK]).

 Lugege QR-koodi, mis on trükitud kaamera akukatte tagaküljele kinnitatud kleebisele.

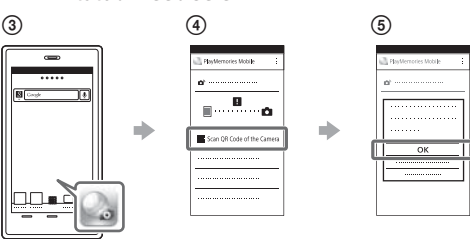

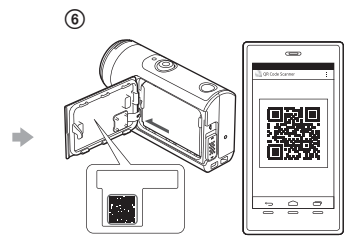

#### **Android**

 Kui nutitelefonil kuvatakse teade [Connect with the camera?], valige [OK].

### **iPhone/iPad**

 Installige oma nutitelefoni profiil (seadistusteave), järgides ekraanil kuvatavaid juhiseid.

 $\circledR$  Tehke ekraanil Home valik [Settings]  $\rightarrow$  [Wi-Fi].

Valige SSID.

Naaske ekraanile Home ja käivitage rakendus PlayMemories Mobile.

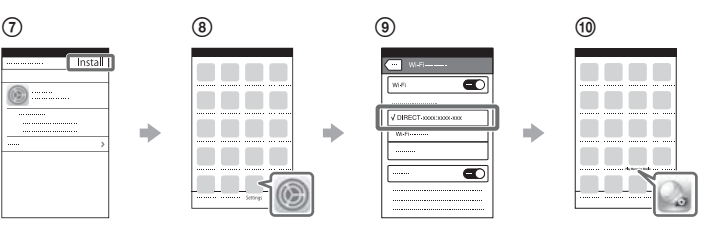

#### **Kasutajatunnuse ja parooli taastamine ilma kleebiseta**

Kui kleebis on maha tulnud või pole loetav, saate oma kasutajatunnuse ja parooli teada järgmisel viisil.

Sisestage laetud aku kaamerasse.

Ühendage kaamera mikro-USB-kaabli (kaasas) abil arvutiga.

(3) Vajutage kaamera sisselülitamiseks nuppu (<sup>I</sup>) (sees/ootel).

- $\overline{4}$  Valige arvutis suvandid [Computer]  $\rightarrow$  [PMHOME]  $\rightarrow$  [INFO]  $\rightarrow$ 
	- [WIFI\_INF.TXT] ning kinnitage seejärel oma ID ja parool.

#### **Video loomine**

### Video redigeerimine rakendusega Action Cam

Rakendus Action Cam võimaldab hõlpsasti videoid nutitelefoni importida ja redigeerida. Peale selle saate luua ajavahemiku videoid. Lisateavet rakenduse Action Cam kohta vaadake järgmiselt veebisaidilt. http://www.sony.net/acap/

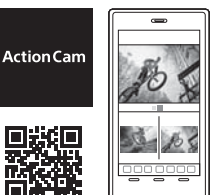

Installige oma nutitelefoniga ühilduv rakendus Action Cam.

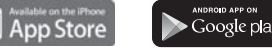

**Märkus**

• Olenevalt riigist või piirkonnast ei pruugi Google Play toetatud olla.

# Video redigeerimine rakendusega Action Cam Movie Creator

Action Cam Movie Creator võimaldab videoid ja pilte arvutisse importida ja videoid redigeerida.

Saate lisada ka efekte (nt mitmikvaade, muudetava kiirusega taasesitus jne) ja luua ajavahemikuga videoid.

Lisateavet rakenduse Action Cam Movie Creator kohta vaadake järgmiselt veebisaidilt. http://www.sony.net/acmc/

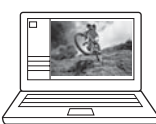

\*1 Seadistatavad üksused olenevad võtterežiimist.

\*2 See seadistus on saadaval ainult mõnes riigis/piirkonnas.

\*3 See seadistus on saadaval ainult mudeliga FDR-X3000.

\*4 See seadistus on osaliselt saadaval ainult mudeliga FDR-X3000.